#### Juin 2016

# **UNİSYS**

# **Developing Agility**

**Lettre d'information trimestrielle pour les clients EAE et Agile Business Suite d'Unisys**

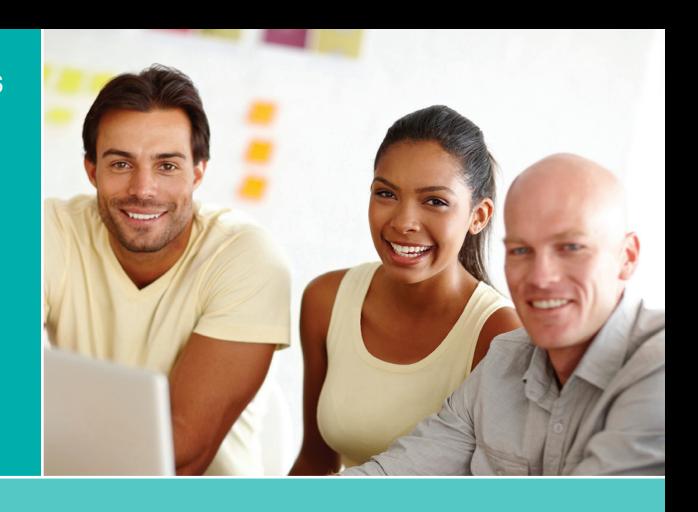

#### **Table des matières**

**AB Suite et DevOps : réduire les délais de mise sur le marché pour saisir de nouvelles opportunités** 1

Agile Business Suite est conçu pour prendre en charge les concepts clés de DevOps, notamment l'intégration continue, les tests continus, le contrôle des versions, l'automatisation et la mise en œuvre continue.

- **Entretien : modernisation des applications EAE au Pasco-Hernando State College** Nous nous sommes récemment entretenus avec l'un des membres du Pasco-Hernando [State College sur la façon dont la modernisation](#page-2-0)  de ses applications à l'aide de ClearPath Forward ePortal pour MCP a permis à l'institution de satisfaire les besoins en constante évolution des étudiants. 3
- **Le coin des ingénieurs : l'assistant Set Version Files, un outil extrêmement utile pour obtenir les bons éléments à la version appropriée** [Avec l'assistant Set Version Files, les clients EAE](#page-4-0)  et AB Suite peuvent définir correctement les propriétés VersionFile à utiliser dans AB Suite. 5
- **Un client AB Suite migre vers le système ClearPath Forward Libra** 8

En migrant vers le nouveau système ClearPath Forward Libra 6390 et en adoptant [des technologies telles que ClearPath MCP](#page-7-0)  Developer Studio, une banque basée en Asie a réduit ses délais de développement et renforcé la sécurité globale de son environnement.

**Migration d'EAE vers AB Suite : procéder** 10 **par étapes**

Les deux phases du service d'évaluation des migrations d'EAE vers AB Suite (le test [de migration et l'atelier d'évaluation\) vous](#page-9-0)  permettent d'aborder votre migration d'EAE vers AB Suite en toute confiance.

11 Info Center

[Accédez à toutes les ressources nécessaires](#page-10-0)  pour suivre l'actualité d'EAE et d'AB Suite.

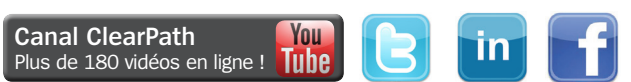

# AB Suite et DevOps : réduire les délais de mise sur le marché pour saisir de nouvelles opportunités

*Par Thangathen Ponnusamy, responsable produit mondial, Enterprise Application Environment et Agile Business Suite, Unisys*

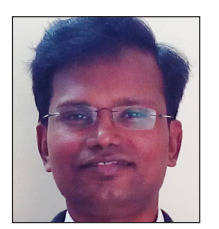

Les entreprises doivent innover et commercialiser de nouvelles idées rapidement. Elles n'ont en définitive d'autres choix si elles veulent répondre rapidement aux attentes en constante évolution des clients. Cette tâche est d'autant plus ardue que les applications et les plateformes que la

plupart des éditeurs de logiciels doivent gérer ne cessent de se complexifier.

DevOps peut aider les entreprises à gagner en réactivité et à commercialiser des produits de meilleure qualité plus rapidement en améliorant la communication, l'intégration et la collaboration entre les équipes de développement et d'exploitation. Toutefois, pour garantir le succès de DevOps, ces équipes doivent appliquer le principe de responsabilité partagée.

Si les développeurs s'efforcent de mieux comprendre les difficultés auxquelles sont confrontées les équipes d'exploitation, ils seront plus à même de trouver des moyens d'y remédier. De même, si les équipes d'exploitation parviennent à appréhender les objectifs de l'entreprise, elles prendront conscience de l'importance d'une souplesse informatique accrue. Vitesse et stabilité ne doivent pas être mutuellement exclusives et aucun de ces attributs ne doit être sacrifié au profit de l'autre.

Fort heureusement, il existe un moyen de favoriser la responsabilité partagée entre les équipes, tout en augmentant le rendement et la stabilité : les concepts d'intégration et de tests continus, de contrôle des versions, d'automatisation et de mise en œuvre continue de DevOps. Et c'est là qu'Agile Business Suite (AB Suite™) entre en jeu. **[>>](#page-1-0) Canal [ClearPath](http://www.youtube.com/unisysclearpath)**

### Developing Agility

*Vous n'êtes pas encore abonné à Developing Agility ? Ne manquez pas notre prochain numéro : [inscrivez-vous dès aujourd'hui](http://outreach.unisys.com/DevelopingAgility). Pour consulter les précédents numéros de Developing Agility, parcourez [les archives](http://www.app3.unisys.com/offerings/da/archive.htm?elq=4f5b7c32ac52460991c3d3891be0a24d&elqCampaignId=1252).*

#### <span id="page-1-0"></span>**Intégration continue**

Aux fins de l'intégration continue, les développeurs doivent insérer régulièrement du code dans un référentiel partagé et fournir des retours rapides, de sorte que les erreurs puissent être rapidement identifiées et corrigées. Les membres de l'équipe soumettent leur travail tous les jours, ou plus fréquemment, et procèdent au développement d'une version après chaque modification.

Avec AB Suite Builder, il est même possible de concevoir et de déployer des solutions en une seule étape. Suite à la conception initiale d'une solution, Builder analyse les modifications puis génère uniquement les éléments nécessaires à leur mise en œuvre, ce qui optimise automatiquement la solution pour l'environnement cible.

AB Suite Builder peut être intégré à Microsoft® Team Foundation Server (TFS), ainsi qu'à la fonction Team Foundation Build (TFBuild), et être configuré pour concevoir et déployer automatiquement votre application. Microsoft Build Engine dispose d'options permettant de concevoir des applications AB Suite sans utiliser l'environnement Microsoft Visual Studio®. La version créée est automatiquement placée en file d'attente lors de l'enregistrement des artefacts de développement.

#### **Tests continus**

Bien qu'il permette généralement de déterminer la qualité du logiciel, le composant de test de DevOps peut facilement être ignoré. La mise en œuvre de tests continus nécessite une solution de bout en bout automatisée, intégrée au processus de développement existant.

L'outil Automated Test Tool (ATT) d'AB Suite permet de procéder à des tests en continu. Il s'intègre à l'environnement de développement AB Suite, ce qui vous permet d'enregistrer, de lire et de modifier les transactions effectuées lors de l'exécution et donc de vérifier les modifications apportées à l'application. Il peut également confirmer qu'une application fonctionne comme prévu en cas d'évolution du modèle AB Suite. ATT garantit la qualité en intégrant les tests unitaires et de régression à vos flux d'enregistrement et de conception standard.

#### **Contrôle des versions**

AB Suite Developer vous permet de choisir l'outil de gestion de configuration tiers de votre choix pour assurer la prise en charge des API SCC (Source Code Control). Il comprend également des utilitaires permettant de comparer des versions distinctes d'une application et de produire un rapport détaillant leurs différences. Avec System Modeler, vous pouvez

enregistrer et contrôler les éléments, gérer plusieurs versions et les regrouper à des fins de lancement sous le même label. AB Suite peut également utiliser TFS pour faciliter l'audit des modifications, ainsi que l'identification de l'utilisateur chargé de vérifier un ensemble de modifications et des modifications exactes qui ont été effectuées.

#### **Automatisation**

DevOps repose en grande partie sur l'automatisation, plus particulièrement dans les domaines de la configuration, de la conception, du test et du déploiement des applications. L'automatisation vous permet de configurer plus rapidement des environnements, tout en bénéficiant d'un niveau de normalisation et de répétabilité accru. L'automatisation du processus de conception et des tests, et le contrôle efficace des versions sont des composantes indispensables au succès d'une approche DevOps.

#### **Mise en œuvre continue**

La mise en œuvre continue améliore l'intégration continue en étendant le concept à l'ensemble de la chaîne de distribution, notamment l'assurance qualité et l'exploitation, ce qui permet aux équipes de s'assurer que chaque modification peut être déployée en production, en fonction des besoins de l'entreprise.

La plupart des entreprises exigent des processus de vérification et d'approbation manuels pour le déploiement en production. Le cas échéant, la mise en œuvre continue peut être assurée en procédant à l'intégration des logiciels distribués par l'équipe de développement, en créant des exécutables et en les soumettant à des tests automatisés pour détecter les problèmes.

#### **AB Suite au service de DevOps**

En proposant des versions à moindre risque, plus fréquentes et prévisibles, vous gagnerez en réactivité face à l'évolution des attentes des clients, tout en réduisant vos délais de mise sur le marché. De plus, l'utilisation d'outils tels qu'ATT vous permettra de limiter les interventions manuelles et d'augmenter votre productivité. Enfin, l'intégration de TFS améliore les fonctionnalités de DevOps. Avec des déploiements fréquents, les développeurs bénéficient de retours plus rapides, ce qui crée un environnement d'apprentissage continu leur permettant d'offrir une valeur ajoutée accrue aux clients internes et externes.

N'hésitez pas à nous contacter à l'adresse [ABSuite@unisys.com](mailto:ABSuite@unisys.com?subject=) si vous souhaitez vous lancer dans l'aventure DevOps sous AB Suite ou découvrir ces fonctionnalités dans le cadre d'un projet pilote.

# <span id="page-2-0"></span>Entretien : modernisation des applications EAE au Pasco-Hernando State College

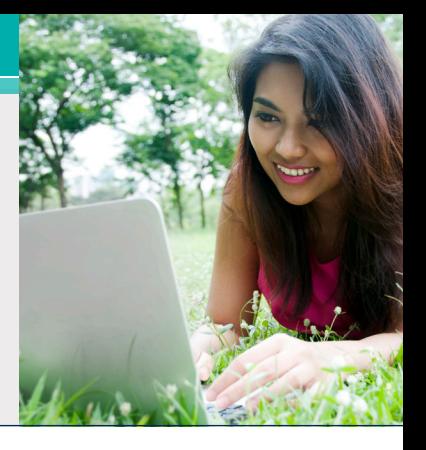

Le Pasco-Hernando State College (PHSC) est une institution dont le programme d'études s'échelonne sur quatre ans et l'un des 28 établissements membres du réseau universitaire de Floride. Fort de ses cinq campus implantés au sein d'un district d'une superficie de 3 107 km² couvrant deux comtés, le PHSC propose des certificats professionnels, des diplômes de premier cycle universitaire en sciences et en arts et deux programmes de licence à plus de 15 000 étudiants.

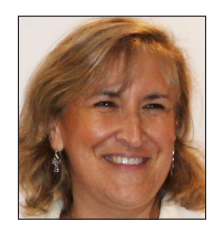

Le PHSC applique une politique de « porte ouverte » afin d'étendre ses opportunités éducatives aux étudiants de tous âges et de tous niveaux, y compris tous les diplômés du secondaire et les titulaires d'un diplôme GED.

À cette fin, l'institution propose des programmes de formation pour plus de 75 carrières très demandées dans le secteur commercial, la santé, l'industrie, les technologies et le service public. De plus, son diplôme de premier cycle en arts extrêmement populaire permet aux diplômés d'intégrer en toute transparence un programme d'études de quatre ans dans l'une des 12 universités publiques de Floride, ainsi que divers programmes du réseau universitaire de Floride et d'universités privées.

Nous nous sommes récemment entretenus avec Janice Scott, directrice générale des services d'information au PHSC, concernant les antécédents de l'institution avec EAE et la façon dont elle a modernisé son application EAE à l'aide de ClearPath Forward™ ePortal pour MCP afin de continuer à faire bénéficier des étudiants de tous horizons de ses opportunités éducatives.

#### **Developing** *Agility* **: Parlez-nous de votre application EAE. Combien d'Ispecs et de rapports compte-t-elle ? Combien de développeurs assurent sa prise en charge ?**

**Janice Scott :** L'application EAE pour laquelle nous avons procédé à une migration partielle vers ePortal est notre système d'enregistrement de dossiers des étudiants. Elle assure la prise en charge de l'ensemble des dossiers scolaires, des dossiers des étudiants, des dossiers d'aide financière, des dossiers de

collecte des frais, et bien plus encore. Elle compte plus de 500 Ispecs et plus de 2 000 rapports.

Notre équipe informatique travaille en consortium avec le Pensacola State College (PSC). Le PSC emploie treize développeurs, alors que le PHSC n'en compte que quatre. Le PHSC assure la prise en charge des utilisateurs locaux et gère tous les rapports à l'attention de l'institution. Notre personnel n'étant généralement pas impliqué dans le développement en ligne, nous avons été séduits par le projet ePortal, dont l'intérêt majeur résidait dans l'absence de modifications à apporter à la logique sous-tendant les Ispecs.

#### **DA : Depuis combien de temps utilisez-vous EAE sous MCP ?**

**JS :** Le PHSC utilise EAE sous MCP depuis 1993.

#### **DA : Pourquoi avoir choisi ePortal pour moderniser votre solution EAE ?**

**JS** : Nous voulions que notre portail Web pour étudiants (WISE) entre dans l'ère de la mobilité. WISE était déjà utilisable dans l'environnement mobile, mais il manquait de convivialité.

WISE propose aux étudiants un certain nombre de fonctions en libre-service : ils peuvent soumettre leur candidature, s'inscrire, payer leurs frais de scolarité, consulter des relevés de notes non officiels, établir le planning de leurs cours, vérifier leurs notes, procéder à des vérifications de diplôme et d'obtention de diplôme, effectuer une demande d'attestation de diplôme, demander des relevés de notes, recevoir des demandes de vérification d'inscription, et bien plus encore. Nous souhaitions doter la version mobile du portail de certaines de ces fonctionnalités. **[>>](#page-3-0)**

#### <span id="page-3-0"></span>**DA : Comment vos développeurs se sont-ils adaptés à l'utilisation d'EAE et d'ePortal Developer ?**

**JS :** Une fois formés à l'utilisation de Visual Studio et dès que nous avons pu tirer profit de toutes les fonctionnalités de son plug-in ePortal, nous nous sommes assez facilement adaptés à l'environnement de développement ePortal.

#### **DA : Y a-t-il certaines des fonctionnalités d'ePortal que vous ou vos développeurs trouvez particulièrement utiles ?**

**JS :** La fonctionnalité Orchestration d'ePortal nous a été d'une grande utilité. Nous avons pu décomposer un Ispec en plusieurs pages mobiles afin de simplifier l'expérience de l'étudiant. Certains de nos Ispecs exigeant une grande quantité d'informations, ils sont donc plus faciles à gérer une fois décomposés.

#### **DA : Utilisez-vous d'autres fonctionnalités d'EAE Component Enabler avec EAE sous MCP ?**

**JS :** Oui, nous utilisons des services Web et des pages ASP (Active Server Pages) pour nos interfaces standard. Nous utilisons également Interface Builder (IEG) pour créer des pages ASP pour les interfaces de navigateur standards des systèmes de gestion des ressources humaines, de comptabilité financière et d'enregistrement de dossiers des étudiants de l'institution.

#### **DA : Quelle a été la principale difficulté rencontrée lors de l'utilisation d'ePortal avec EAE ?**

**JS :** Il n'a pas été simple de nous familiariser avec l'environnement Visual Studio. Mais une fois formés à son utilisation, nous avons pu personnaliser les champs de commande dans les Ispecs pour garantir leur convivialité pour l'utilisateur final et intégrer également des scripts Java et des fonctions d'orchestration à la solution.

#### **DA : Que recommanderiez-vous aux entreprises qui entament leur migration vers ePortal ?**

**JS :** Ne paniquez pas à la découverte du processus. Il est extrêmement performant et nous avons pu, en l'espace de deux mois, mettre à la disposition de nos étudiants une application mobile parfaitement opérationnelle.

#### **DA : Comment ont réagi les étudiants en découvrant votre solution EAE ePortal ?**

**JS** Ils l'adorent. Il est plus facile à utiliser que notre environnement Web.

*Un grand merci à Janice d'avoir pris le temps de nous faire part de ses réflexions. Pour en savoir plus sur les campus, les programmes et la mission du PHSC, consultez son [site Web.](http://phsc.edu/) Pour de plus amples informations sur la façon dont ClearPath Forward ePortal peut vous aider à moderniser vos applications EAE et Agile Business Suite, n'hésitez pas à [nous contacter par e-mail](mailto:ABSuite@Unisys.com)*.

<span id="page-4-0"></span>Le coin des ingénieurs : l'assistant Set Version Files, un outil extrêmement utile pour obtenir les bons éléments à la version appropriée

*Par Jim Nichols, ingénieur en chef, Unisys*

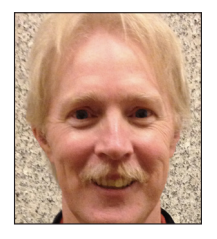

Microsoft Team Foundation Server (TFS) pouvant désormais être utilisé en tant qu'outil de gestion du cycle de vie des applications (Application Lifecycle Management, ALM) et de contrôle à la source dans leurs environnements

Agile Business Suite, de plus en plus de clients tirent profit de cette opportunité. Ces clients se répartissent généralement en deux catégories :

- **• les utilisateurs d'EAE** qui maîtrisent parfaitement l'outil de contrôle à la source existant d'EAE, mais qui migrent vers AB Suite et dont les modèles doivent faire l'objet d'un contrôle à la source ;
- **• les utilisateurs existants d'AB Suite** qui décident d'utiliser le contrôle à la source pour la première fois.

Bien que chaque groupe soit confronté à des décisions et des défis spécifiques lors de la mise en œuvre de TFS avec AB Suite, tous deux ont un impératif en commun : avant d'ajouter la solution à des fins de contrôle à la source, **il est primordial de disposer du bon rapport élément de modèle/fichier, d'un nom de fichier correspondant à l'élément de modèle et d'un certain degré de contrôle sur la taille des fichiers de version**.

Nous avons constaté que la configuration de la propriété VersionFile au niveau des éléments suivants constituait un excellent point de départ :

- Élément de segment
- Tous les dossiers et les dictionnaires
- Tous les éléments appartenant au segment, notamment les suivants :
	- Ispecs
	- Rapports
	- Classes insérables
	- Méthodes de segment
	- Éléments du dictionnaire
	- Attributs de segment (GSD)

Examinons la marche à suivre pour y parvenir.

Si vous êtes un utilisateur d'EAE et que vous envisagez de migrer un modèle vers AB Suite, vous pouvez vous servir de l'utilitaire Model Importer pour contrôler les éléments dont la propriété VersionFile est définie. Comme illustré ci-dessous, il existe plusieurs façons de procéder. **[>>](#page-5-0)**

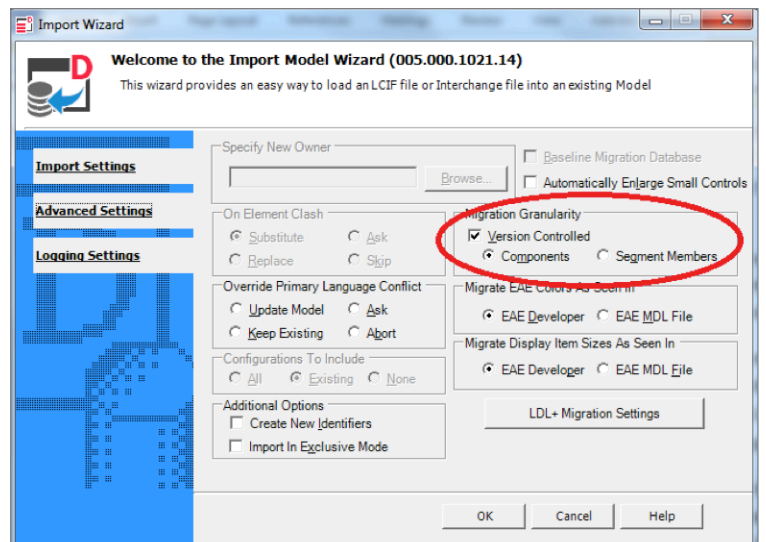

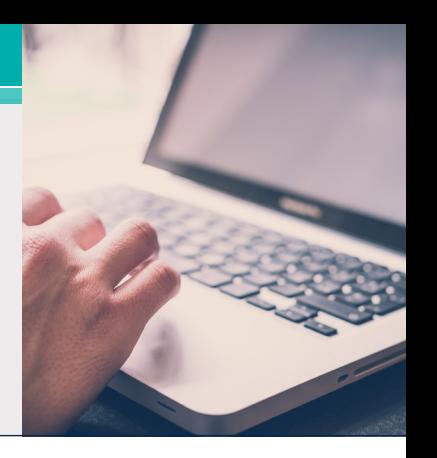

<span id="page-5-0"></span>Les paramètres par défaut permettent de versionner les éléments de la même façon que dans EAE. Vous pouvez également sélectionner « Segment Members » pour définir la propriété VersionFile pour davantage d'éléments. Seul problème, aucune de ces options ne permet d'obtenir l'ensemble exact d'éléments indiqués dans la liste ci-dessus.

Et qu'en est-il des clients AB Suite existants qui envisagent d'utiliser TFS ? Si vous entrez dans cette catégorie, vous ne vous serviez probablement pas du contrôle à la source dans EAE et vous avez donc tout simplement dû utiliser les options par défaut de Model Importer lors de votre migration vers AB Suite. Des éléments ayant été ajoutés ou renommés au fil des ans, vous n'avez peut-être pas songé à vérifier si la propriété VersionFile de ces éléments était définie et le cas échéant, quelle était sa valeur.

Que vous soyez un utilisateur d'EAE qui vient de migrer vers AB Suite ou un utilisateur d'AB Suite utilisant TFS pour la première fois, nous avons une bonne nouvelle pour vous : il existe une série d'étapes relativement simples, que vous pouvez appliquer pour surmonter les défis spécifiques auxquels vous êtes confronté.

#### **Définition de vos versions**

Commençons par les utilisateurs d'EAE. Il est important de comprendre que Model Importer ne définira pas la propriété VersionFile conformément aux recommandations idéales. Par conséquent, pensez à désactiver l'option « Version Controlled » précédemment indiquée dans Model Importer afin de limiter les interventions requises pour définir la propriété comme souhaité dans votre modèle AB Suite.

Passons maintenant à la procédure applicable par les deux groupes (sous réserve que les utilisateurs d'EAE n'aient pas désactivé l'option « Version Controlled »). Les paramètres des propriétés VersionFile existantes doivent être « nettoyés » en procédant comme suit :

• Vérifiez la valeur de la propriété VersionFile de l'élément de modèle de niveau supérieur dans votre modèle AB Suite. La propriété VersionFile de l'élément de modèle devant toujours être définie, il est impératif de connaître sa valeur.

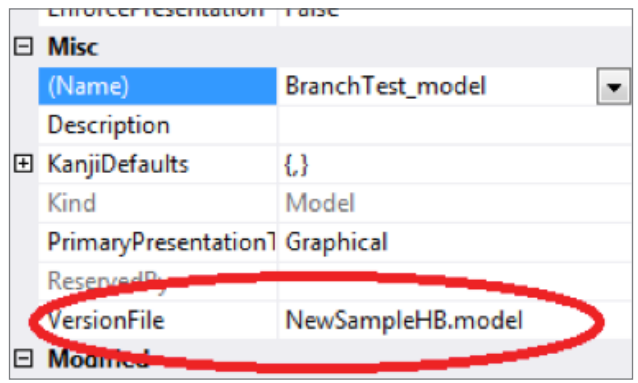

• Ouvrez Solution Explorer et supprimez toutes les entrées de fichiers de modèle répertoriées, excepté celle identifiée à l'étape précédente. Remarque : dans le cadre d'un modèle AB Suite de grande envergure, Solution Explorer peut contenir des milliers de fichiers. Le cas échéant, l'équipe d'ingénierie AB Suite peut vous aider à réaliser cette étape plus rapidement.

À ce stade, seule la propriété VersionFile de l'élément de modèle de niveau supérieur est définie, ce qui signifie que tous les éléments sont versionnés au sein d'un fichier de modèle. Pour définir la propriété VersionFile des éléments recommandés, il faut donc utiliser l'assistant Set Version Files. **[>>](#page-6-0)**

#### <span id="page-6-0"></span>**Utilisation de l'assistant Set Version Files**

Pour commencer, sélectionnez l'élément de modèle dans Class View, puis cliquez sur Tools > System Modeler Tools > Set Version Files. L'assistant illustré ci-dessous s'ouvre. Nous vous recommandons de régler les options comme indiqué.

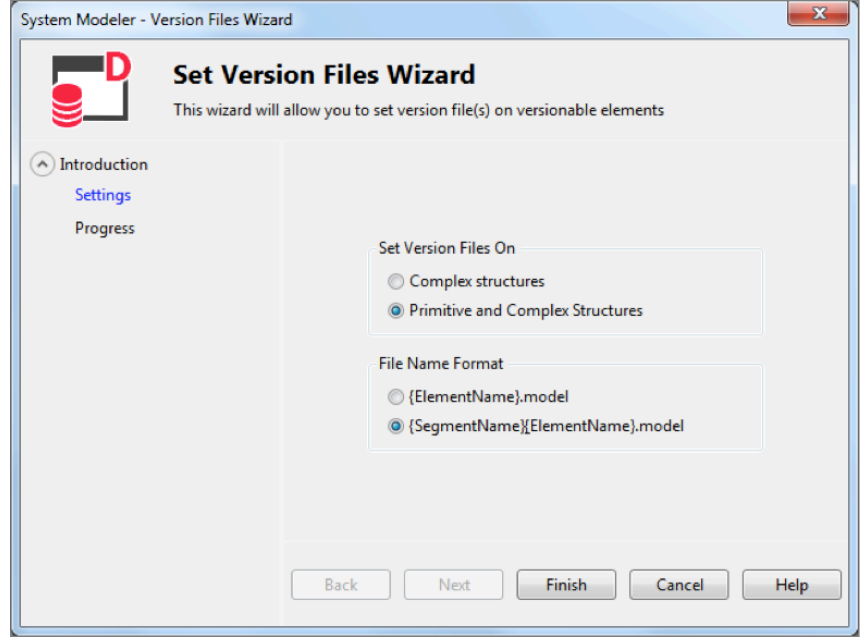

Après avoir cliqué sur « Finish », l'outil exécute la procédure afin de définir la propriété VersionFile de l'ensemble recommandé d'éléments répertoriés ci-dessus.

Nous pensons qu'il s'agit d'un bon point de départ en cas de première utilisation d'AB Suite avec TFS. De plus, la définition de la propriété VersionFile de ces éléments est cohérente avec la stratégie de System Modeler « Set the VersionFile Property on creation », qui est configurée sur « All Classes and Folders owned by the model or a segment ».

À ce stade, vous pouvez ajouter la solution à des fins de contrôle à la source. Vous disposez de l'ensemble approprié d'éléments assignés à un fichier de version, avec la convention

de dénomination adéquate pour la propriété VersionFile, et vous êtes également assuré que tout nouvel élément ajouté suivra ce modèle.

Les nombreux avantages de la combinaison AB Suite/TFS sont autant de raisons qui peuvent vous inciter à tirer profit de cette solution. Et avec l'aide de l'assistant Set Version Files, vous êtes assuré de vous engager dans la bonne direction dès le départ.

*Si vous avez besoin d'aide pour définir correctement les paramètres des propriétés VersionFile ou pour utiliser l'assistant Set Version Files, contactez-nous par e-mail à l'adresse [ABSuite@unisys.com](mailto:ABSuite@unisys.com?subject=). Nous nous ferons un plaisir de vous aider !*

## <span id="page-7-0"></span>Un client AB Suite migre vers le système ClearPath Forward Libra

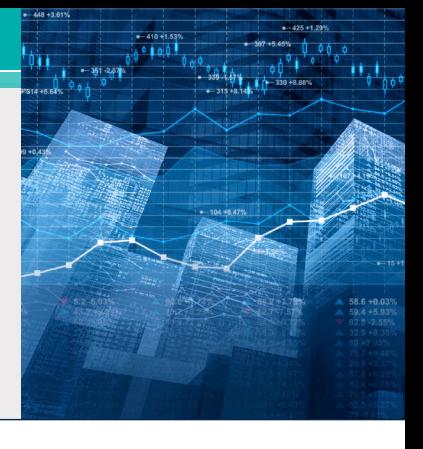

Une banque asiatique, utilisatrice de longue date d'EAE et d'Agile Business Suite, devait s'assurer que ses produits et services répondaient aux attentes de ses clients en termes d'expérience et de sécurité. Du point de vue de la banque, cela impliquait d'atteindre trois objectifs distincts : réduire ses délais de développement, améliorer ses performances et renforcer sa sécurité.

Les environnements de développement de la banque étant relativement lents, il lui était difficile de proposer de nouvelles offres rapidement. Parallèlement, les performances de production, plus particulièrement dans le cadre des processus de traitement par lots exécutés la nuit, devaient être améliorées afin que la banque puisse gérer les charges de travail en constante augmentation et les exigences croissantes des utilisateurs finaux. Enfin, il était impératif de renforcer la sécurité du fait des tentatives de fraude, d'atteinte à la sécurité et de vol toujours plus nombreuses.

La banque ayant migré vers AB Suite quelques années auparavant, elle utilisait déjà la fonction REORGDB de la solution, ce qui lui a permis de minimiser les interruptions de service lors de la réorganisation des bases de données. Dans la lignée de cette dynamique, elle s'est de nouveau associée avec Unisys pour développer et mettre en œuvre une infrastructure capable de répondre à ses nouveaux besoins, tout en lui permettant de continuer à tirer profit des avantages éprouvés de l'environnement ClearPath Forward.

#### **Refonte des processus de production, de développement et de reprise**

Les travaux effectués par Unisys pour le compte de la banque couvraient son site principal et son site secondaire.

Sur le site principal de la banque, Unisys a remplacé le système ClearPath® Libra existant par le nouveau système ClearPath Forward Libra 6390. Basé sur l'architecture novatrice ClearPath Forward, ce nouveau système a doté la banque

d'une plateforme EPP (Enterprise Partitionable Platform) qui peut être scindée librement et en toute sécurité en partitions dédiées aux charges de travail ClearPath et Microsoft Windows®, qui sont toutes reliées entre elles par l'interconnexion haut débit interne du système.

Forte de ce niveau de flexibilité exceptionnel, la banque a déployé trois plateformes EPP au sein de son nouvel environnement Libra : une pour la production et deux pour le développement. La plateforme de production EPP, qui assure la connectivité à l'environnement d'exploitation MCP du système, dispose de six partitions Windows, qui comprennent des instances dédiées du logiciel Unisys Operations Sentinel et des serveurs AB Suite Client Tools.

Les deux plateformes de développement EPP présentent 8 partitions Windows, dont deux dédiées à [ClearPath MCP Developer Studio](http://www.app5.unisys.com/library/gmMail/emails/documents/CP_Sep_15/futureofmcp_Sept2015.html), conformément aux souhaits de la banque. MCP Developer Studio, qui fait partie intégrante de l'offre [ClearPath Software Series](http://www.app5.unisys.com/library/gmMail/emails/documents/CP_Sep_15/softwareisthefuture_Sept2015.html), permet à la banque d'exécuter plusieurs environnements de développement MCP sur un même système. Ses développeurs peuvent ainsi facilement lancer différentes versions de MCP, tester les modifications apportées à diverses applications MCP, voire même tester individuellement des applications MCP récemment développées.

D'autres partitions Windows ont été mises en œuvre sur un système ClearPath Forward distinct afin d'héberger les serveurs de base de données de modèles et de conception AB Suite. **[>>](#page-8-0)**

<span id="page-8-0"></span>Outre la modernisation des équipements du site principal de la banque, Unisys a également déployé un système ClearPath Forward Libra 4390 sur son site secondaire et modifié ses procédures de reprise après sinistre, afin d'améliorer les mesures de la banque visant à garantir la continuité des activités. Enfin, son site principal et son site secondaire ont tous deux été équipés de bandothèques virtuelles (VTL) Dynamic Solutions International de 32 To, avec disques durs à auto-cryptage.

#### **Un temps de développement réduit et un niveau de sécurité renforcé**

Grâce au nouveau système ClearPath Forward Libra 6390, à MCP Developer Studio, à la mise en œuvre de mesures de continuité des activités plus rigoureuses et au déploiement de bandothèques virtuelles, la banque a pu accélérer le développement de ses nouvelles offres, tout en renforçant de façon significative la sécurité de l'ensemble de son environnement.

MCP Developer Studio a joué un rôle déterminant, en permettant à la banque d'améliorer ses processus de développement. Par le passé, bon nombre des développeurs AB Suite de la banque trouvaient les délais de conception trop longs.

Aujourd'hui, ces préoccupations sont pour ainsi dire révolues. Les phases de conception de MCP ont été accélérées de façon significative, tandis que les délais de conception sous Windows ont été réduits de près de 48 %.

De plus, quasiment toutes les opérations étant assurées sur les partitions des nouveaux systèmes Libra de la banque qui tirent profit de la connectivité point à point fournie par l'interconnexion haut débit plutôt que de l'approche de « diffusion » Ethernet, la sécurité a également été renforcée.

Comme en témoignent ces résultats, forte de son nouveau système Libra enrichi d'offres telles que MCP Developer Studio, la banque s'est engagée dans une nouvelle voie pleine de promesses et est aujourd'hui bien mieux équipée pour répondre aux attentes de ses clients en termes d'expérience et de sécurité.

# <span id="page-9-0"></span>Migration d'EAE vers AB Suite : procéder par étapes

00001 10000 0111010 00 01101111 011100 011 01101000 0110 0011 001 0000 01100

Dans le numéro de mars [2016 de Developing](http://www.app5.unisys.com/library/gmMail/emails/documents/DA_Marh_2016/eaetoabsuite_march2016.html) Agility, nous nous sommes intéressés aux deux étapes préliminaires à appliquer afin de procéder à une migration en douceur d'EAE vers Agile Business Suite.

En vous permettant d'aborder votre migration en toute confiance, le service d'évaluation des migrations d'EAE vers AB Suite joue un rôle capital. Pour cette raison, nous souhaitions vous donner des détails supplémentaires sur nos prestations dans le cadre de cette offre de service. Si vous souscrivez ce service, des consultants Unisys travailleront en collaboration avec vous pour mener à bien deux activités spécifiques : le test de migration et l'atelier d'évaluation. La durée de ce service peut varier (généralement entre 5 et 20 jours) selon la taille de votre entreprise et la complexité de votre environnement applicatif. Une fois nos prestations terminées, un consultant Unisys produira un énoncé des travaux personnalisé, reflétant vos besoins spécifiques.

#### **Le test de migration**

Lors de la phase de test de migration, les consultants Unisys auront accès au fichier « mdl » EAE de l'une de vos applications, à savoir les opérations que vous effectuez avec cette application, et l'importera dans AB Suite en utilisant si possible les ressources Unisys. À ce stade, nous procèderons à la validation, à la conception et au déploiement de l'application dans l'environnement d'exécution approprié.

Outre l'identification des problèmes potentiels que votre fichier « mdl » pourrait provoquer lors du processus de migration, nous nous assurerons également que votre application fournit les mêmes résultats d'exécution sous AB Suite que dans EAE, ce qui inclut le chargement de votre application dans EAE Developer et sa validation dans cet environnement à des fins de comparaison.

Une fois la prestation terminée, vous recevez :

- une liste des problèmes rencontrés et des solutions identifiées,
- une analyse poussée des éventuels messages d'avertissement relatifs à la conception de l'application et à son importation dans AB Suite.

#### **L'atelier d'évaluation**

Dans le cadre de l'atelier d'évaluation, nous vous remettrons un questionnaire détaillé au moins une semaine avant la visite prévue du consultant Unisys sur votre site. L'impression, les interfaces utilisateur final, le contrôle à la source, les interfaces externes, la sécurité et les performances constituent les thèmes standard communs couverts par cet atelier. Nous vous aiderons également à identifier les ressources dont vous aurez besoin lors de votre migration, des solutions matérielles et logicielles à la main-d'œuvre, et à planifier le calendrier du projet en fonction de vos besoins spécifiques.

Une fois la prestation terminée, vous recevez :

- une présentation de votre migration (qu'elle soit effectuée sur la même plateforme ou qu'elle nécessite un changement de plateforme) ;
- un rapport d'évaluation.

Outre une diminution des risques et une réduction des coûts, de nombreux clients EAE ayant souscrit le test de migration et l'atelier d'évaluation ont bénéficié d'un calendrier de déploiement en production plus prévisible lors de leur migration vers AB Suite. Nous serions ravis de vous aider à obtenir des résultats similaires. N'hésitez pas à nous contacter par e-mail à l'adresse [ABSuite@unisys.com](mailto:ABSuite@unisys.com?subject=), nous nous ferons un plaisir de répondre à toutes vos questions sur ce service ou de définir avec vous votre propre offre de service.

# <span id="page-10-0"></span>Info Center

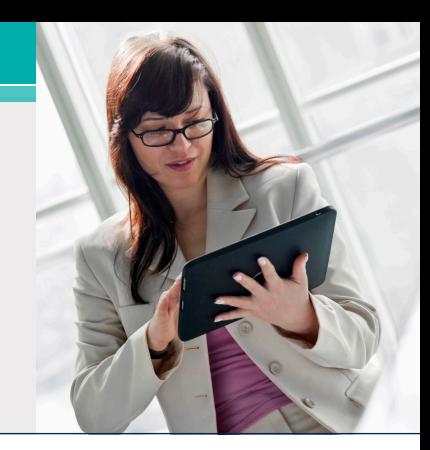

Voici quelques-uns des ajouts récents aux bibliothèques de guides pratiques, de livres blancs et autres informations utiles :

- **• Démonstration :** An Enhancement to Resolve Unresolved Objects (**nouveauté**)
- **• Guide pratique :** Use Application Pooling and Recycling in Windows Runtime (**mise à jour**)
- **• Livre blanc :** Deploy an AB Suite Application (**mise à jour**)

Par ailleurs, les documents « Matrices de qualification Veuillez visiter la [page d'accueil pour la formation](http://www.unisys.com/ms/clearpath-forward-client-education) et de support des logiciels » pour les versions 2.0, 3.0, 4.0 et 5.0 d'AB Suite ont tous été mis à jour.

Pour y accéder, ainsi qu'à d'autres ressources, il vous suffit de vous connecter au site [public.support.unisys.com](http://public.support.unisys.com/) et de sélectionner « Documentation » dans la section « Public Information » située sur le côté gauche de l'écran. Aucun identifiant particulier n'est nécessaire.

De plus, deux nouveaux livres blanc sont disponibles sur la [page d'accueil d'AB](http://www.unisys.com/offerings/high-end-servers/clearpath-forward-systems/cross-platform-software/agile-business-suite) Suite :

- [AB Suite in the Application Lifecycle](http://www.unisys.com/offerings/high-end-servers/clearpath-forward-systems/cross-platform-software/agile-business-suite/whitepaper/ab-suite-in-the-application-lifecycle-id-2605)
- [Agile Development with Agile Business Suite](http://www.unisys.com/offerings/high-end-servers/clearpath-forward-systems/cross-platform-software/agile-business-suite/whitepaper/agile-development-with-agile-business-suite-id-2575)

Nous vous encourageons également à consulter la liste des [formations AB](http://www.unisys.com/ms/client-education/course-catalog/agile-business-suite) Suite disponibles. Combinaison de sessions assurées par un instructeur et de formations en ligne, ces cours constituent des ressources pédagogiques de premier plan et comprennent de nombreux graphiques, activités interactives, simulations et démonstrations, accompagnés d'explications orales. [des clients ClearPath Forward](http://www.unisys.com/ms/clearpath-forward-client-education) pour accéder au catalogue des formations AB Suite et à d'autres ressources utiles.

Pour vous tenir au courant de toute l'actualité concernant ClearPath Forward, [abonnez-vous](http://outreach.unisys.com/Clearpath) à la lettre d'information ClearPath Connection™.

Veuillez noter qu'AB Suite 6.1 sera la prochaine version majeure d'AB Suite. Baptiser cette version AB Suite 6.1 au lieu d'AB Suite 6.0 est une décision interne qui n'aura aucune conséquence sur nos utilisateurs. Nous avons prévu de la commercialiser dans le courant du quatrième trimestre 2016.

Vous pouvez également tester AB Suite en version d'évaluation sans plus attendre, en [téléchargeant](http://www.unisys.com/offerings/high-end-servers/clearpath-systems/cross-platform-software/agile-business-suite)  AB [Suite Express](http://www.unisys.com/offerings/high-end-servers/clearpath-systems/cross-platform-software/agile-business-suite). Cette offre gratuite inclut le package AB Suite complet (AB Suite Developer et AB Suite for Windows Runtime), ainsi qu'un cours de familiarisation pour vous permettre de découvrir l'essentiel d'AB Suite en un clin d'œil.

Les spécifications sont susceptibles d'être modifiées sans préavis. Aucune garantie de quelque nature que ce soit ne s'applique à ce document. Unisys décline toute responsabilité financière ou autre découlant de l'utilisation des informations contenues dans ce document, y compris les dommages directs, indirects ou spéciaux.

© 2016 Unisys Corporation.

Tous droits réservés.

Unisys et les autres noms de produits et services Unisys mentionnés dans ce document, ainsi que les logos correspondants, sont des marques commerciales ou déposées d'Unisys Corporation. Toutes les autres marques commerciales figurant dans ce document appartiennent à leurs détenteurs respectifs.